## 两台主机联机通话

## **接线方式:**

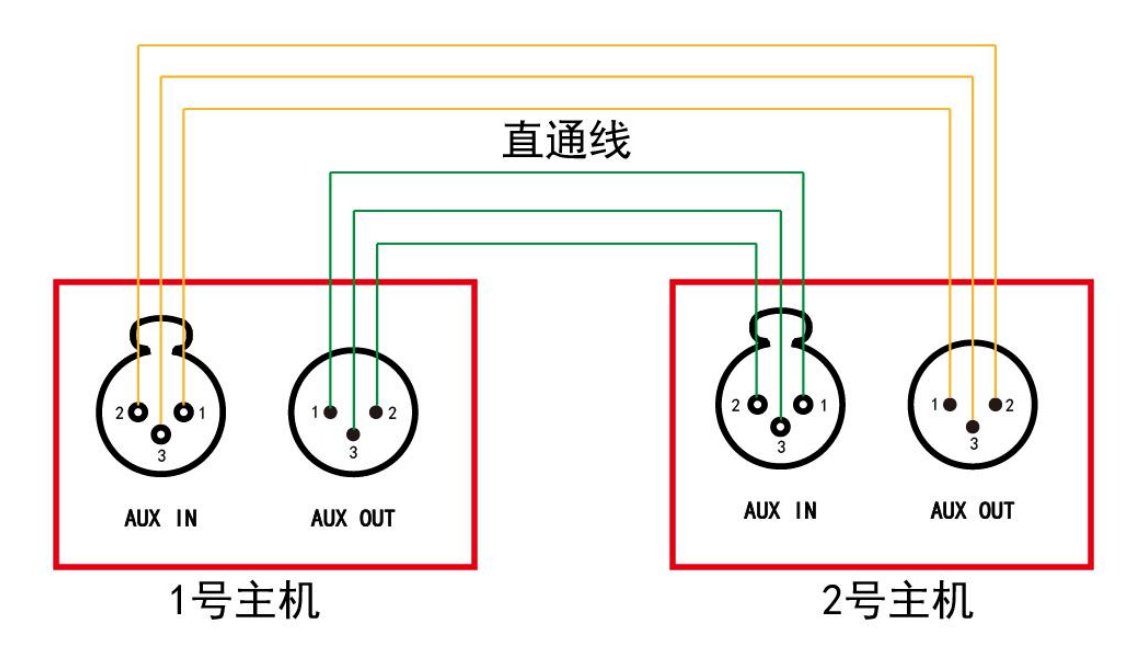

**方法一:**

- 1、主机按照上图接线方式将两台主机 AUX 接口对接。
- 2、一台主机频道设置 10 频道, 对应该主机下面的分机频道也设置成 10 频道。
- 3、另一台主机的频道设置为 82 频道,对应该主机下面的分机频道也设置成 10 频道。
- 4、完成以上操作两套主机互联完成。

**方法二:**

**配置主机:**

1、使用主机"用户设置工具"软件导入配置文件"两台级联 主机配置"如图,

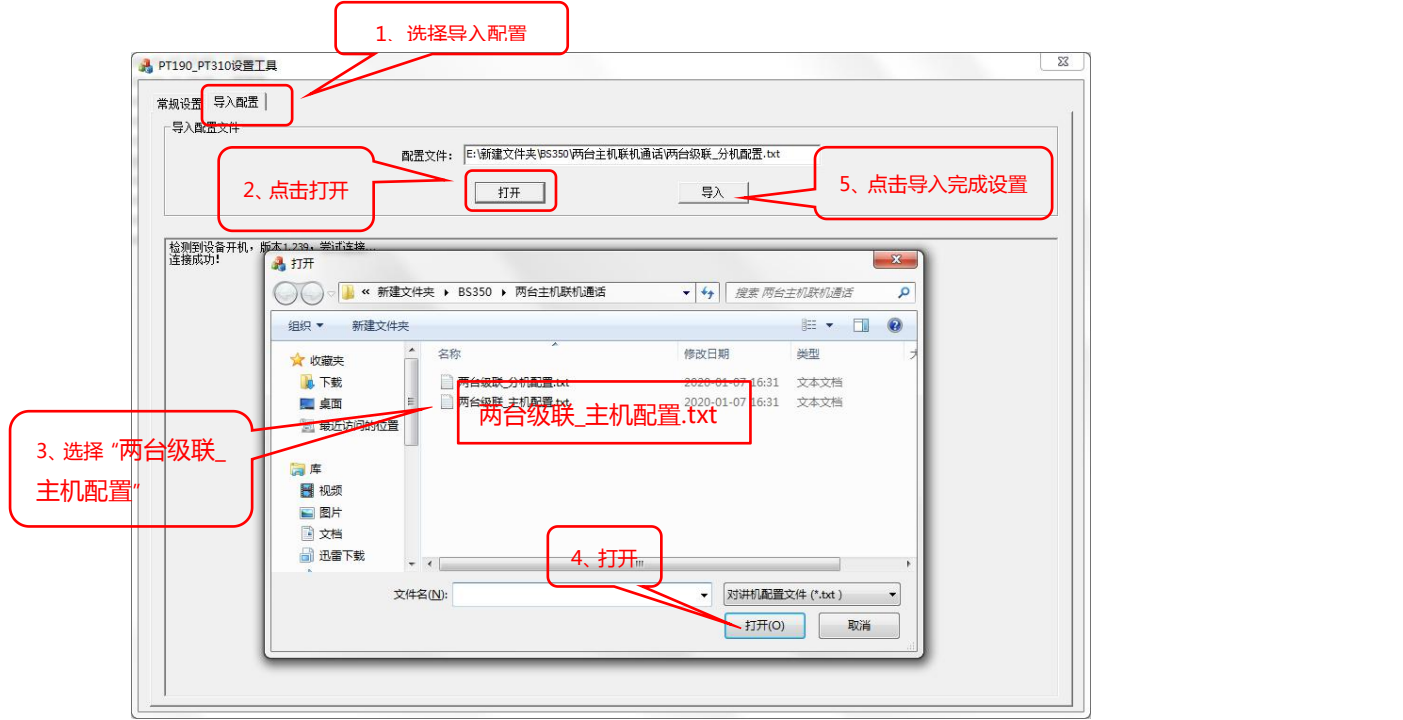

- 2、配置导入完成后,断开数据线,重启开机,主机配置完成。
- 3、将两台主机频道一个设置成 10 频道,另一个主机设置成 82 频道。

## **配置分机**

1、使用分机"用户设置工具"导入分机配置文件"两台级联\_分机配置"如图:

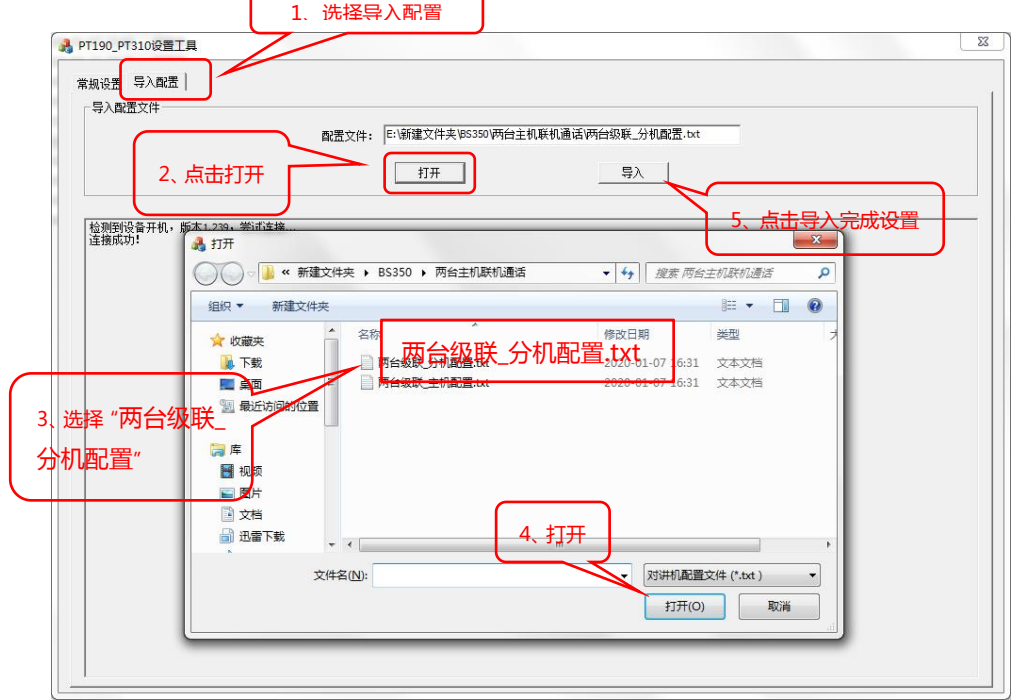

- 2、配置导入完成后,断开数据线,重启开机,配置完成。
- 3、将对应 10 频道的主机下面的分机频道设置成 10 频道。
- 4、将对应 82 频道的主机下面的分机频道设置成 82 频道。